# **zava** *Release 0.0.2*

**Jee Vang, Ph.D.**

**Dec 16, 2020**

# **CONTENTS**

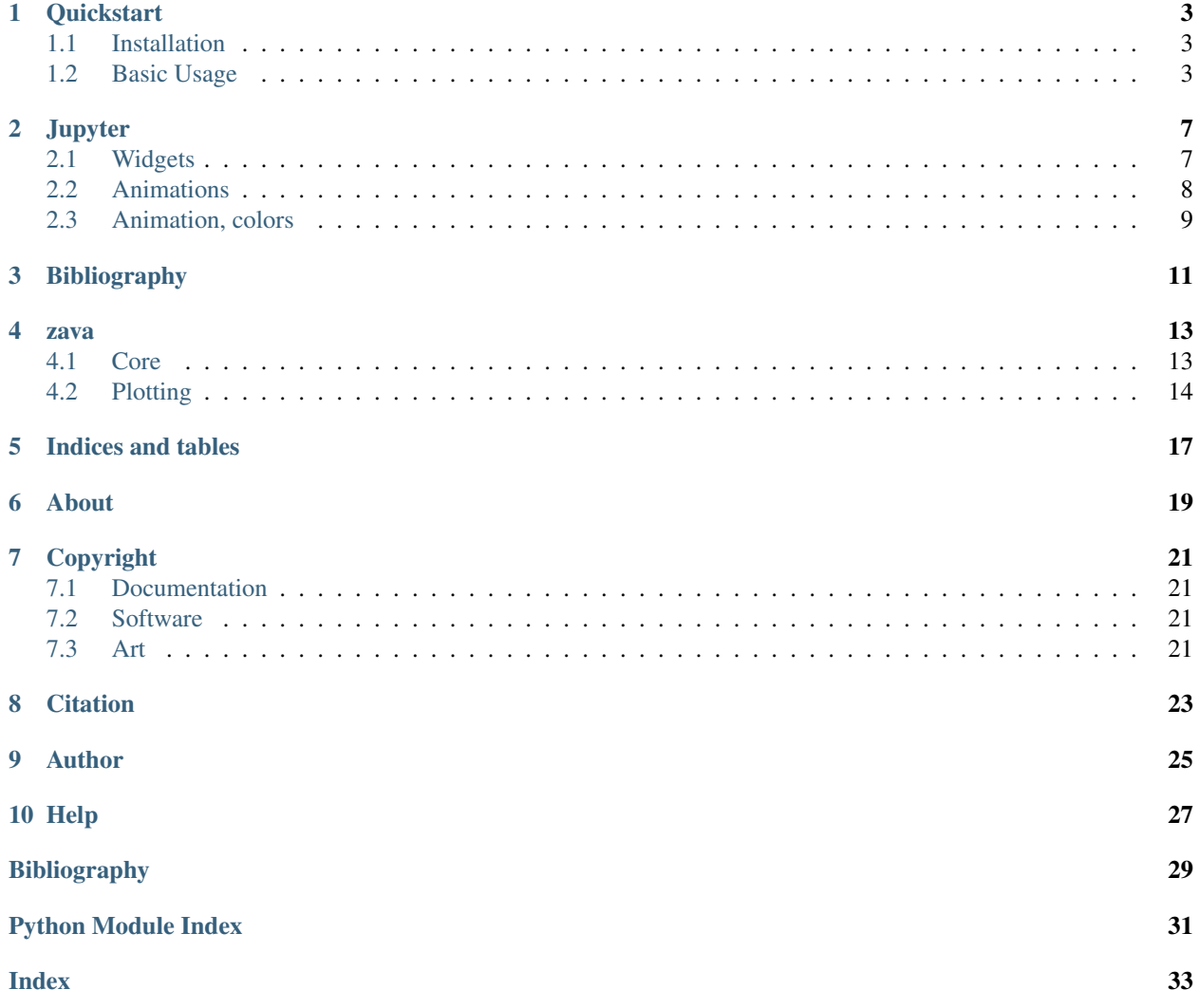

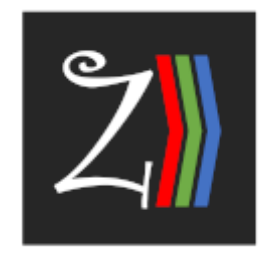

#### zava rocks!

Massive and high-dimensional numerical (or continuous) data may visualized using parallel coordinates. For a technical discussion of parallel coordinates see [\[Weg90\]](#page-32-1). In parallel coordinates, axes are drawn parallel to one another (*as opposed to drawn orthogonal to one another*). A vector (or row) of data,  $(x_1, x_2, \ldots, x_n)$ , is plotted by drawing  $x_1$  on axis 1,  $x_2$  on axis 2, and so on through  $x_n$  on axis n. The plotted points are joined by a broken line. The use of parallel coordinates to visualize massive and high-dimensional data is often a first step in exploratory data analysis EDA where one may wish to visually identify patterns, clusters, or outliers. Towards the purpose of EDA, a generalized rotation of the coordinate axes in high-dimensional space, referred to as the Grand Tour [\[EJW02\]](#page-32-2), may be used in combination with hue and saturation brushing techniques [\[EJW96\]](#page-32-3).

### **ONE**

### **QUICKSTART**

### <span id="page-6-1"></span><span id="page-6-0"></span>**1.1 Installation**

To install zava from pypi, use pip.

```
pip install zava
```
## <span id="page-6-2"></span>**1.2 Basic Usage**

### **1.2.1 Data**

Everything in zava starts with data. Your data should be either a 2-dimensional numpy array (ndarray) or a pandas dataframe. If you are using a pandas dataframe, the axis will be labeled according to the dataframe column names; otherwise, you get generic axis names.

```
1 import numpy as np
2 import pandas as pd
3
4 # you can use this numpy array
5 \mid M = np \cdot array([6 [1, 1, 1, 1],
7 | 2, 2, 2, 1],8 \mid [3, 3, 3, 3],
9 \mid 1, 2, 3, 4],10 [2, 2, 1, 1],11 \mid [1, 1, 3, 3]12 \mid ] )
13
14 # or you can convert the array to a pandas dataframe
15 columns = ['v0', 'v1', 'v2', 'v3']16 M = pd.DataFrame(M, columns=column)
```
### **1.2.2 Grand Tour**

You can then proceed to create a GrandTour instance passing in the data. Note the parameters c and d which are to control the scaling of your data. Since the variables in your data may be on different scale, this normalization is required to bring all of them into the same range for plotting with parallel coordinates.

```
1 from zava.core import GrandTour
2
3 \quad c = 0.04 \mid d = 100.05
   grand\_tour = GrandTour(M, c, d)
```
### **1.2.3 Rotations**

With the GrandTour instance, you can invoke the rotate () method to get the rotated data. If your data is huge, you most likely do NOT want to do this operation as shown below, as it will store 360 matrices (you do not even want to do this operation, it's just here for illustration purpose on how to get the rotated data).

```
1 R = [grand_tour.rotate(degree) for degree in range(361)]
```
### **1.2.4 Visualization**

Most likely, you will want to rotate your data and visualize each transformation at a time. Below is a simple example of what you can do with matplotlib just visualizing one rotation.

```
1 import matplotlib.pyplot as plt
2
3 \mid # rotates the data by 1 degree
\{S = \text{grand\_tour. rotate}(1)\}5
6 # start setting up plot with matplotlib
\tau | fig, ax = plt.subplots (figsize=(15, 3))
8
9 \mid # note that S is a pandas dataframe
10 \mid # we can use S to make line plots that mimics parallel coordinates
11 params = {
12 'kind': 'line',
13 'ax': ax,
14 'color': 'r',
15 'marker': 'h',
16 'markeredgewidth': 1,
17 'markersize': 5,
18 'linewidth': 0.8
19 }
_{20} \vert = S.plot (**params))
21
22 \# some additional plotting configurations/manipulations
23 \vert = ax.get_legend().remove()
24 \vert = ax.xaxis.set_major_locator(plt.MaxNLocator(S.shape[0]))
25 \Big| = ax.get_yaxis().set_ticks([])
_{26} \vert = ax.set_title('Grand Tour')
```
Later, we will look at how to use zava in a Jupyter notebook.

### **1.2.5 Animations**

Below is a full example of how to use zava to create and save the animation. You should have [ffmpeg](https://ffmpeg.org/) installed and in your path to get this example to work since matplotlib relies on ffmpeg to create the video.

```
1 import numpy as np
2 import pandas as pd
3 import matplotlib.pyplot as plt
4 from matplotlib import animation
5
6 from zava.core import GrandTour
7 from zava.plot import SinglePlotter, MultiPlotter
8
9 # 1. create or get your data
_{10} columns = ['v0', 'v1', 'v2', 'v3']
11
12 M1 = np.array(\lceil13 \mid [1, 1, 1, 1],14 [2, 2, 2, 1],
15 \quad [3, 3, 3, 3]16 ])
17 \mid M2 = np \cdot array ([
18 [1, 2, 3, 4],
19 [2, 2, 1, 1],20 \left[ \begin{array}{ccc} 1, & 1, & 3, & 3 \end{array} \right]21 \mid])
22
23 \vert M1 = pd.DataFrame(M1, columns=columns)
24 M2 = pd.DataFrame(M2, columns=column)25
26 # 2. create your GrandTour instances
27 c = 0.0
_{28} d = 100.0
29
30 \mid \text{gt1} = \text{GrandTour}(M1, c, d)31 \text{ qt2} = \text{GrandTour} (M2, c, d)32
33 # 3. create your plotters for each GrandTour instance
34 \# Note how the first dataset will have red lines
35 \# and the second dataset will have green lines.
36 \# The parameters passed in go into drawing the lines
37 \mid \# and will help create powerful parallel coordinate with
38 # grand tour visuals with hue and saturation effects.
39 \sigma = SinglePlotter(gt1, params={'color': 'r'})
40 \left[ sp2 = SinglePlotter(gt2, params={'color': 'g'}} \right)41
42 \mid # 4. setup plotting and animation
43
44 \# don't forget to disable warnings and set the style
45 plt.rcParams.update({'figure.max_open_warning': 0})
46 plt.style.use('ggplot')
47
48 # Note how we use MultiPlotter to plot both datasets?
49 | fig, ax = plt.subplots(figsize = (15, 3))50 \text{ m} = \text{MultiPlotter}([sp1, sp2], ax = ax)51
52 # matplotlib.animation will help us create animations
53 params = {
```
(continues on next page)

}

(continued from previous page)

```
54 'fig': fig,
55 'func': mp,
56 'frames': np.linspace(0, 360, 360),
57 'interval': 20,
58 'init_func': mp.init
60 | anim = animation. FuncAnimation (**params)
61
62 plt.close(fig)
63
64 \# 5. save the animation
65 params = {
66 'filename': 'test.mov',
67 'dpi': 500,
68 'progress_callback': lambda i, n: print(f'Saving frame {i} of {n}'),
69 'metadata': {
70 'title': 'Parallel Coordinates with Grand Tour',
71 | 'artist': 'Clint Eastwood',
72 'genre': 'Action',
73 'subject': 'Exploratory data visualization',
74 'copyright': '2020',
75 'comment': 'One-Off Coder'
76 }
77 }
78 anim.save (**params)
```
Your animation video will look like the following. If you have great tips on how to customize animations with matplotlib, please let us know!

There is a lot of known issues with *ffmpeg* and *matplotlib*. You could also try saving the visualization as an animated gif.

```
1 \mid # set up your MultiPlotter as before
2 plt.rcParams.update({'figure.max_open_warning': 0})
3 plt.style.use('ggplot')
4
5 \# note how we do not pass in an axis?
6 mp = MultiPlotter([sp1, sp2], ax=None)
7
8 \# save
9 # you have to play around with the duration parameter to get smoothness
10 mp.save_gif('test.gif', duration=0.0001, start=0, stop=180)
```
### **1.2.6 Considerations**

It might not be a good idea to plot ALL your data due to computation and memory limitations. You might want to sample your data instead and plot that subset. Even with the simple, made-up data in this running example, creating a whole animation was intensive (laptop fans start to crank up).

### **TWO**

### **JUPYTER**

<span id="page-10-0"></span>To get these examples to work in Jupyter, you will need to install the following.

- [ipywidgets](https://ipywidgets.readthedocs.io/en/latest/user_install.html)
- [ffmpeg](https://ffmpeg.org/)

## <span id="page-10-1"></span>**2.1 Widgets**

Let's see how we can use zava to work with ipywidgets. First, we got to get some data.

```
[1]: import numpy as np
    import pandas as pd
    M = np.array([
        [1, 1, 1, 1],
        [2, 2, 2, 1],[3, 3, 3, 3],
        [1, 2, 3, 4],[2, 2, 1, 1],[1, 1, 3, 3]
    ])
```
Now we create an instance of  $GrandTour$  with the data and also specifying the minimum  $\sigma$  and maximum  $\sigma$  values for scaling.

```
[2]: from zava.core import GrandTour
```

```
c = 0d = 1grand\_tour = GrandTour(M, c, d)
```
Finally, we use a function f annotated with @interact to create an interactive visualization with parallel coordinates and Grand Tour.

```
[3]: import matplotlib.pyplot as plt
    from ipywidgets import interact
    @interact(degree=(0, 360 * 4, 0.5))
    def f(degree=0):
        S = grand_tour.rotate(degree)
        fig, ax = plt.subplots(figsize=(15, 3))
```
(continues on next page)

(continued from previous page)

```
params = {
       'kind': 'line',
       'ax': ax,
        'color': 'r',
        'marker': 'h',
        'markeredgewidth': 1,
        'markersize': 5,
        'linewidth': 0.8
   }
   = S.plot (**params)
   = ax.get\_legend(). remove()
   = ax.set_xticks(np.arange(len(S.index)))= ax.set xticklabels(S.index)
   = ax.get_yaxis() . set_ticks([])_ = ax.set_title('Grand Tour')
interactive(children=(FloatSlider(value=0.0, description='degree', max=1440.0, step=0.
˓→5), Output()), _dom_clas...
```
## <span id="page-11-0"></span>**2.2 Animations**

Now let's see how we can create HTML5 animations in a notebook using matplotlib. animation. Again, start with some data.

```
[4]: import numpy as np
    import pandas as pd
    M = np . array([[1, 1, 1, 1],[2, 2, 2, 1],[3, 3, 3, 3],
        [1, 2, 3, 4],[2, 2, 1, 1],
        [1, 1, 3, 3]])
```
Create a GrandTour instance with the data.

```
[5]: from zava.core import GrandTour
    c = 0d = 1grand\_tour = GrandTour(M, c, d)
```
We have to wrap the GrandTour instance with a SinglePlotter. The SinglePlotter plots only a single set of data with an axis and does not concern itself with the greater plot (e.g. the title). The params argument is a dictionary that you can override to change the line drawings.

```
[6]: from zava.plot import SinglePlotter
```
 $single\_plotter = SinglePlotter(grand\_tour, params={'color': 'r'}})$ 

The MultiPlotter controls all the plots and takes in a list of SinglePlotters as well as an axis. You can then use an instance of this object with animation.FuncAnimation() as usual to produce an animation.

```
[7]: from zava.plot import MultiPlotter
    from matplotlib import animation
    fig, ax = plt.subplots(figsize=(5, 3))multi_plotter = MultiPlotter([single_plotter], ax=ax)
    params = {
        'fig': fig,
        'func': multi_plotter,
        'frames': np.linspace(0, 360, 360),
        'interval': 20,
        'init_func': multi_plotter.init
    }
    anim = animation.Funchination(**params)plt.close(fig)
```
Finally, render the video.

#### [8]: %%time

```
from IPython.display import HTML
HTML(anim.to_html5_video())
CPU times: user 21.4 s, sys: 574 ms, total: 22 s
Wall time: 22.1 s
```

```
[8]: <IPython.core.display.HTML object>
```
### <span id="page-12-0"></span>**2.3 Animation, colors**

You might find yourself doing cluster analysis of high-dimensional data. If you recover some clusters, you can break the data apart according to the clusters and visualize them with different colors. Here's a full working example (without the clustering) of how to visualize two datasets.

```
[9]: %%time
```

```
# 1. here are your two datasets, M1 and M2
columns = ['v0', 'v1', 'v2', 'v3']M1 = np.array([1, 1, 1, 1],
    [2, 2, 2, 1],[3, 3, 3, 3]
])
M2 = np.array([1, 2, 3, 4],
    [2, 2, 1, 1],[1, 1, 3, 3]
])
```
(continues on next page)

(continued from previous page)

```
M1 = pd.DataFrame(M1, columns=columns)
M2 = pd.DataFrame(M2, columns=columns)
# 2. create your GrandTour instances
c = 0.0d = 100.0gt1 = GrandTour(M1, c, d)gt2 = GrandTour(M2, c, d)
# 3. create corresponding SinglePlotters
spl = SinglePlotter(gt1, params={'color': 'r'}})sp2 = SinglePlotter(gt2, params={'color': 'g'})
# 4. create a MultiPlotter from the SinglePlotters
fig, ax = plt.subplots(figsize=(5, 3))mp = MultiPlotter([sp1, sp2], ax=ax)
params = {
   'fig': fig,
    'func': mp,
   'frames': np.linspace(0, 360, 360),
   'interval': 20,
   'init_func': mp.init
}
anim = animation.Funchination(**params)plt.close(fig)
# 5. display the animation
HTML(anim.to_html5_video())
CPU times: user 25 s, sys: 608 ms, total: 25.6 s
Wall time: 25.7 s
```
[9]: <IPython.core.display.HTML object>

**THREE**

# <span id="page-14-0"></span>**BIBLIOGRAPHY**

### **FOUR**

### **ZAVA**

### <span id="page-16-2"></span><span id="page-16-1"></span><span id="page-16-0"></span>**4.1 Core**

**class** zava.core.**GrandTour**(*matrix*, *c=0.0*, *d=100.0*) Bases: object

Grand Tour object.

**\_\_init\_\_**(*matrix*, *c=0.0*, *d=100.0*) ctor

#### **Parameters**

- **matrix** Pandas dataframe or 2-D numpy ndarray.
- **c** Minimum value for scaling. Default 0.0.
- **d** Maximum value for scaling. Default 100.0.

#### **property headers**

Gets a list of headers. The variable names or column names if the matrix is a Pandas dataframe; otherwise, a list of generic names  $x_0, x_1, \ldots, x_n$  if the matrix is an ndarray.

#### **rotate**(*degree*, *transpose=True*, *return\_dataframe=True*)

Rotates the matrix. When transpose and return\_dataframe are set to True, then a transposed Pandas dataframe is returned. You can just issue df.plot (kind='line') as a start to get the parallel coordinate plot.

#### Parameters

- **degree** Degree.
- **transpose** Boolean. Default is True.
- **return\_dataframe** Boolean. Default is True.

Returns Pandas dataframe or 2-D numpy ndarray.

#### zava.core.**\_\_get\_givens**(*n*, *deg*)

Computes the Givens rotation matrix based on the specified degree.

#### **Parameters**

- **n** The number of rows and columns.
- **deg** Degrees.

Returns A Givens rotation matrix (squared, n x n).

<span id="page-17-1"></span>zava.core.  $rescale(M, C, D)$ 

Rescales the specified matrix, M, according to the new minimum, C, and maximum, D. C and D should be of the dimension 1 x cols.

• TODO: avoid recomputing A and B, might not be efficient

#### **Parameters**

- **M** Matrix.
- **C** Vector of new target minimums.
- **D** Vector of new target maximums.

Returns Matrix.

```
zava.core._rotate(M, C, D, deg=0.0)
     Rotates the specified matrix.
```
**Parameters** 

- **M** Matrix.
- **C** Vector of new target minimums.
- **D** Vector of new target maximums.
- **deg** Rotation in degrees. Default 0.0.

Returns Matrix (rotated).

## <span id="page-17-0"></span>**4.2 Plotting**

**class** zava.plot.**MultiPlotter**(*plotters*, *ax*, *\*\*kwargs*) Bases: object

Parallel coordinate and Grand Tour plotter for multiple dataset.

**\_\_call\_\_**(*degree*) Instance method to produce plot.

Parameters **degree** – Degree.

**\_\_get\_gif\_frame**(*degree*, *figsize*) Gets a GIF frame.

Parameters

- **degree** Degree.
- **figsize** Tuple of figure size (matplotlib).

#### Returns None.

**\_\_get\_gif\_frames**(*start=0*, *stop=360*, *figsize=(15, 3)*) Gets a list of GIF frames.

Parameters

- **start** Start degree.
- **stop** Stop degree.
- **figsize** Figure size. Default is (15, 3).

Returns List of frames.

<span id="page-18-0"></span>**\_\_init\_\_**(*plotters*, *ax*, *\*\*kwargs*)

ctor.

#### Parameters

- **plotters** List of SinglePlotter.
- **ax** Plotting axis.
- **kwargs** Additional arguments (e.g. title for plot).

#### **init**()

```
Initialization.
```
**save\_gif**(*output*, *duration*, *start=0*, *stop=360*, *figsize=(15, 3)*, *unit='s'*) Saves the animation as an animated GIF.

#### Parameters

- **output** Output path.
- **duration** Duration per frame.
- **start** Start degree.
- **stop** Stop degree.
- **figsize** Figure size. Default is (15, 3).
- **unit** Time units. Default is 's' for seconds.

#### Returns None.

**class** zava.plot.**SinglePlotter**(*grand\_tour*, *params={}*) Bases: object

Parallel coordinate and Grand Tour plotter for a single dataset.

**\_\_call\_\_**(*degree*, *ax*) Instance method that performs rotation and plot.

#### Parameters

- **degree** Degree.
- **ax** Plotting axis.

**\_\_init\_\_**(*grand\_tour*, *params={}*)

ctor.

#### Parameters

- **grand\_tour** Grand Tour instance.
- **params** Parameters for line plots.

#### **property grand\_tour**

Gets the Grand Tour instance.

Returns Grand Tour.

#### **init**()

Initialization. Does nothing for now.

## **FIVE**

# **INDICES AND TABLES**

- <span id="page-20-0"></span>• genindex
- modindex
- search

## **SIX**

## **ABOUT**

<span id="page-22-0"></span>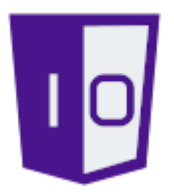

One-Off Coder is an educational, service and product company. Please visit us online to discover how we may help you achieve life-long success in your personal coding career or with your company's business goals and objectives.

- •
- •
- 
- •
- •
- •
- •

### **SEVEN**

## **COPYRIGHT**

### <span id="page-24-1"></span><span id="page-24-0"></span>**7.1 Documentation**

## <span id="page-24-2"></span>**7.2 Software**

Copyright 2020 One-Off Coder Licensed under the Apache License, Version 2.0 (the "License"); you may **not** use this file **except in** compliance **with** the License. You may obtain a copy of the License at http://www.apache.org/licenses/LICENSE-2.0 Unless required by applicable law **or** agreed to **in** writing, software distributed under the License **is** distributed on an "AS IS" BASIS, WITHOUT WARRANTIES OR CONDITIONS OF ANY KIND, either express **or** implied. See the License **for** the specific language governing permissions **and** limitations under the License.

## <span id="page-24-3"></span>**7.3 Art**

Copyright 2020 Daytchia Vang

## **EIGHT**

## **CITATION**

<span id="page-26-0"></span>**@misc**{oneoffcoder\_zava\_2020, title={zava, Parallel Coordinates **with** Grand Tour}, url={https://github.com/oneoffcoder/zava}, author={Jee Vang}, year={2020}, month={Dec}}

# **NINE**

# **AUTHOR**

<span id="page-28-0"></span>Jee Vang, Ph.D.

• •

## **TEN**

# **HELP**

<span id="page-30-0"></span>• •

# **BIBLIOGRAPHY**

- <span id="page-32-2"></span><span id="page-32-0"></span>[EJW02] J.L. Solka E.J. Wegman. On some mathematics for visualizing high dimensional data. *Sanhkya*, 2002.
- <span id="page-32-3"></span>[EJW96] Q. Luo E.J. Wegman. High dimensional clustering using parallel coordinates and the grand tour. *Computing Science and Statistics*, 1996.
- <span id="page-32-1"></span>[Weg90] E.J. Wegman. Hyperdimensional data analysis using parallel coordinates. *Journal of the American Statistical Association*, 1990.

# **PYTHON MODULE INDEX**

<span id="page-34-0"></span>z

zava.core, [13](#page-16-1) zava.plot, [14](#page-17-0)

## **INDEX**

## <span id="page-36-0"></span>Symbols

\_\_call\_\_() (*zava.plot.MultiPlotter method*), [14](#page-17-1) \_\_call\_\_() (*zava.plot.SinglePlotter method*), [15](#page-18-0) \_\_get\_gif\_frame() (*zava.plot.MultiPlotter method*), [14](#page-17-1) \_\_get\_gif\_frames() (*zava.plot.MultiPlotter method*), [14](#page-17-1) \_\_get\_givens() (*in module zava.core*), [13](#page-16-2) \_\_init\_\_() (*zava.core.GrandTour method*), [13](#page-16-2) \_\_init\_\_() (*zava.plot.MultiPlotter method*), [15](#page-18-0) \_\_init\_\_() (*zava.plot.SinglePlotter method*), [15](#page-18-0) \_rescale() (*in module zava.core*), [13](#page-16-2)

\_rotate() (*in module zava.core*), [14](#page-17-1)

# G

grand\_tour() (*zava.plot.SinglePlotter property*), [15](#page-18-0) GrandTour (*class in zava.core*), [13](#page-16-2)

# H

headers() (*zava.core.GrandTour property*), [13](#page-16-2)

# I

init() (*zava.plot.MultiPlotter method*), [15](#page-18-0) init() (*zava.plot.SinglePlotter method*), [15](#page-18-0)

# M

```
module
    zava.core, 13
    zava.plot, 14
MultiPlotter (class in zava.plot), 14
```
# R

rotate() (*zava.core.GrandTour method*), [13](#page-16-2)

# S

save\_gif() (*zava.plot.MultiPlotter method*), [15](#page-18-0) SinglePlotter (*class in zava.plot*), [15](#page-18-0)

## Z

```
zava.core
   module, 13
```
zava.plot module, [14](#page-17-1)